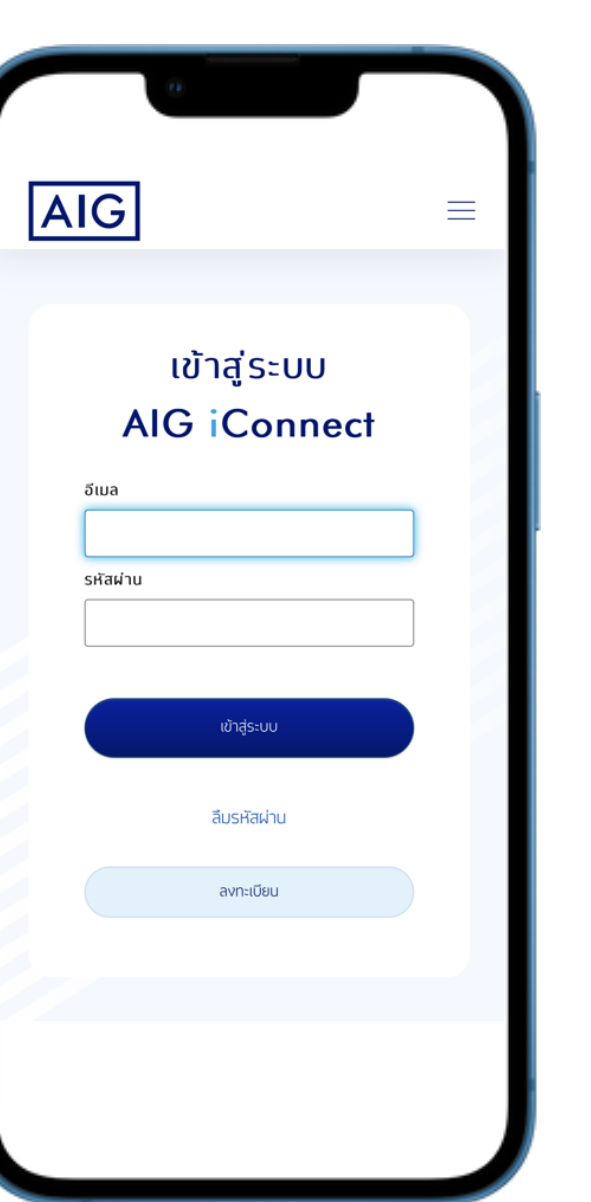

**AIG** 

# **สร้างบัญชีผู้ใช้งานเพื่อเข้าสู่ระบบ AIG iConnect**

### ▪ กดปุ่ม **ลงทะเบียน**

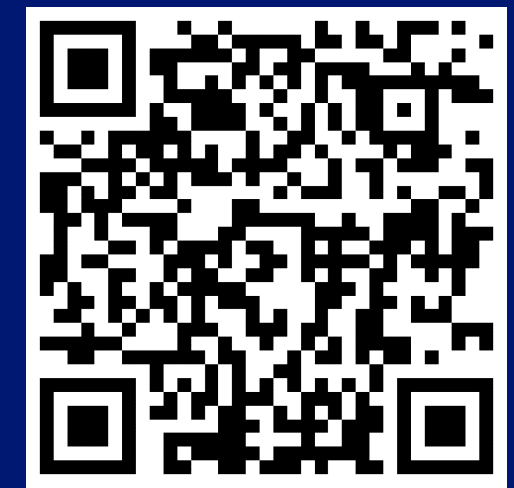

HIGHLY CONFIDENTIAL – DO NOT COPY

1

### ้ข้อตกลงและเงื่อนไข

### 1.คำจำทัดความ

AIG

- "ผู้ใช้บริการ/ คุณ" หมายถึง ผู้ลงทะเบียนเข้าใช้บริการเฉพาะที่เป็นผู้ถือ ทรมธรรม์ ซึ่งทรมธรรม์ยังมีผลบังคับอยู่ หรือ สิ้นสุดไม่เทินระยะเวลา 1 ปี
- · "บริษัท" หมายถึง บริษัท เอไอจี ประทันทัย (ประเทศไทย) จำกัด (มหาชน) ซึ่งเป็นเจ้าของและผัดแลจัดการระบบ นี้ การเข้าระบบผ่านช่องทาง อิเล็กทรอนิกส์ โดยทางเว็บไซด์หรือ บัญชี LINE Official Account ของ บริษัท ถือว่าผู้ใช้บริการยอมรับและผูกพันตามข้อตกลงและเงื่อนใขการใช้ บริการของบริษัท
- · "รหัสผ่าน" (Password) หมายถึงรหัสที่ผู้ใช้บริการทำหนดขึ้นตามข้อ แนะนำของบริษัท เพื่อเข้าใช้บริการระบบของบริษัท
- "ข้อมูลส่วนบุคคล" หมายถึง ข้อมูลใดๆที่สามารถใช้เพื่อระบุ หรือ บ่งซี้ถึงผู้ ใช้บริการ และ เที่ยวข้องกับผู้ใช้บริการ หรือ บุคคลอื่นใด
- "บริการ" หมายถึง การให้บริการข้อมูลกรมธรรม์และข้อมูลการเรียกร้องค่า สินไหมทดแทน การดาวน์โหลดเอกสาร อาทิ ใบเสร็จรับเงิน หรือ หนังสือ รับรองการหักลดหย่อนค่าเบี้ยประทันทัยสขภาพ รายละเอียดผลิตภัณฑ์ ้บริการและสิทธิประโยชน์สงสดของผู้ใช้บริการ รวมถึงการให้บริการอื่นๆที่ บริษัทจะมีขึ้นในอนาคต ผ่านระบบทางเครือข่ายอินเทอร์เน็ต (Internet) หรือผ่านทางช่องทางอื่นๆที่อาจมีขึ้นในอนาคต

### 2.เงื่อนไขและขอบเขตการให้บริการ

- ผู้ใช้บริการสามารถใช้บริการ นี้ผ่านระบบ ได้ตามข้อทำหนดและเงื่อนไขที่ บริษัททำหนด หรือช่องทางอื่นตามที่บริษัทจะทำหนดในอนาคต
- ผู้ใช้บริการยืนยันว่า ข้อมูลที่ให้ไว้กับบริษัทเป็นข้อมูลที่เป็นจริง ถูกต้อง ครบ ถ้วน สมบรณ์ และเป็นปัจจุบัน
- ข้าพเจ้ารับทราบและยอมรับข้อตกลงและเงื่อนไขที่ทำหนดไว้ข้าง ต้น รวมถึงนโยบายคุ้มครองข้อมูลส่วนบุคคลของบริษัท www.aig.co.th/privacy-policy นอกจากนี้ ข้าพเจ้าให้ความ ยินยอมต่อบริษัทในการเก็บรวบรวม ใช้ เปิดเผย และ โอนข้อมูล ส่วนบคคลตามที่ได้กล่าวถึงในที่นี้

## **ท่านสามารถศึกษารายละเอียดข้อตกลงและเงื่อนไข ตามรายละเอียดที่ปรากฏ**

▪ กดปุ่ม **รับทราบและยอมรับข้อตกลงและเงื่อนไข รวมถึงนโยบายคุ้มครองข้อมูลส่วนบุคคลของเอไอจี**

HIGHLY CONFIDENTIAL – DO NOT COPY

2

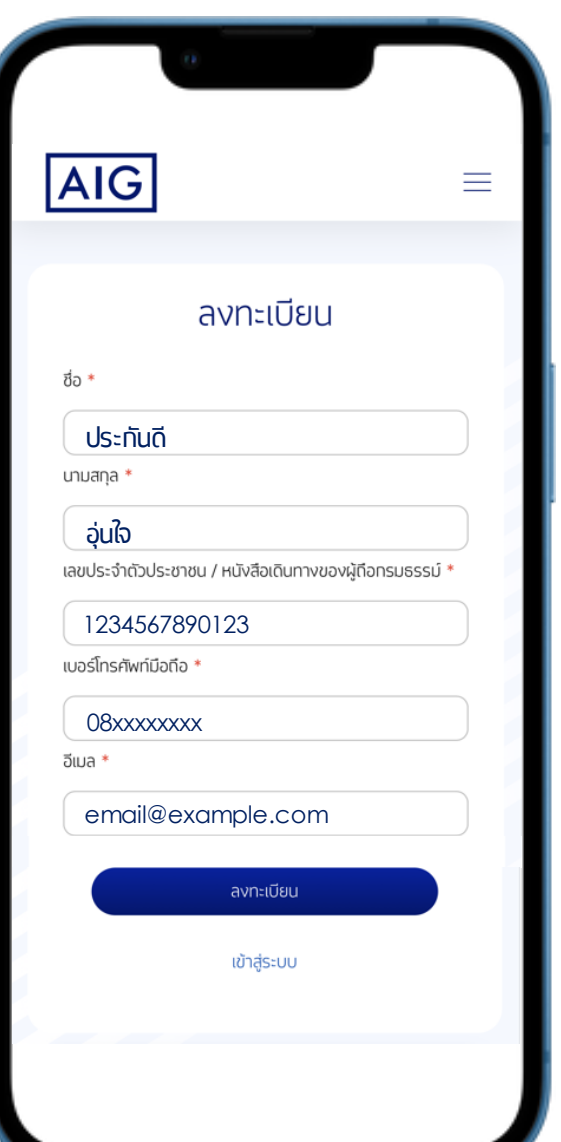

- **ระบุข้อมูลส่วนบุคคล**
	- ชื่อ นามสกุล
	- เลขประจำตัวประชาชน หรือ หนังสือเดินทางของ ผู้ถือกรมธรรม์

HIGHLY CONFIDENTIAL – DO NOT COPY

3

- เบอร์โทรศัพท์มือถือ
- อีเมล
- กดปุ่ม **ลงทะเบียน**

**\*หมายเหตุ** กรณีเบอร์โทรศัพท์มือถือที่คุณใช้ปัจจุบัน ไม่ใช่เบอร์โทรศัพท์ที่เคยให้ไว้ตามกรมธรรม์ กรุณา ติดต่อศูนย์บริการลูกค้าสัมพันธ์ 02-649-1999 เพื่อเปลี่ยนแปลงข้อมูลก่อนการลงทะเบียน

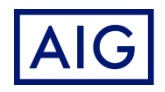

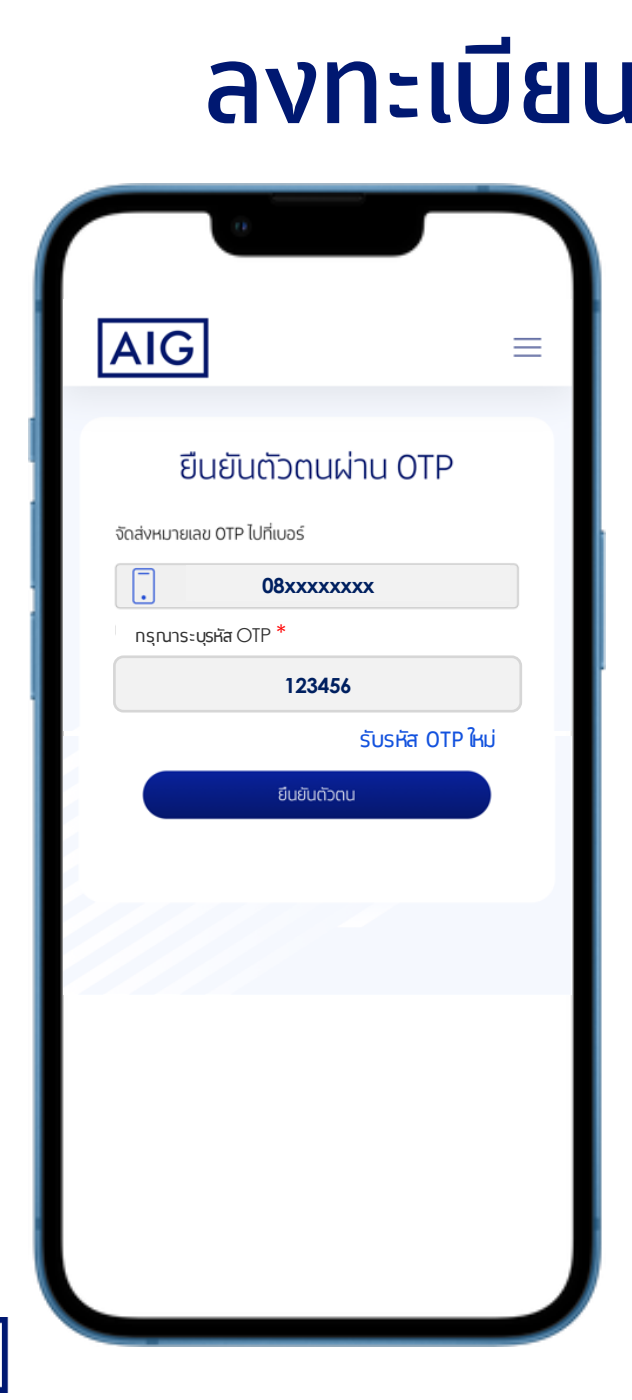

**AIG** 

# **ลงทะเบียน AIG iConnect**

## **ยืนยันตัวตนผ่าน OTP**

## ▪ ระบุรหัส OTP ที่ได้รับตามเบอร์โทรศัพท์มือถือที่ระบุไว้

HIGHLY CONFIDENTIAL – DO NOT COPY

4

▪ กดปุ่ม **ยืนยันตัวตน**

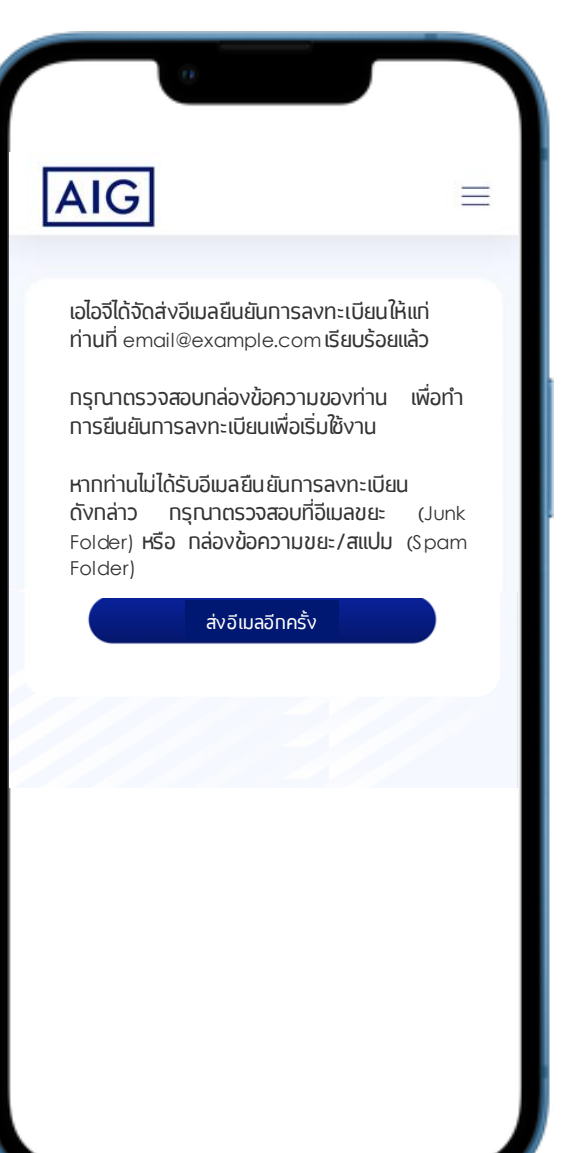

## **AIG จัดส่งอีเมลให้กับผู้เอาประกันภัย จ านวน 2 ฉบับ**

- กรุณาตรวสอบ email เพื่อยืนยันการลงทะเบียน
	- อีเมลยืนยันตัวตนสำเร็จ
	- อีเมลกรุณายืนยันการลงทะเบียน โดยผู้เอาประกันภัยต้องท าการกดปุ่ม **ยืนยันการ ลงทะเบียน** ที่อีเมลนี้ เพื่อเริ่มใช้งานระบบ **AIG iConnect**

HIGHLY CONFIDENTIAL – DO NOT COPY 5

**หมายเหตุ:** หากไม่ได้รับ email กรุณากดปุ่ม **ส่งอีเมลอีกครั้ง**

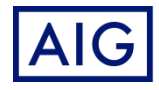

### $AIG$

### อีเมลฉบับนี้เป็นการแจ้งข้อมูลอัตโนมัติ กรุณาอย่าตอบ กลับอีเมลฉบับนี้

เรียน คุณประกันดี อุ่นใจ

บริษัท เอไอจี ประกันภัย (ประเทศไทย) จำกัด (มหาชน) ("บริษัท") ขอขอบคุณท่านที่ได้ท าการลงทะเบียน ส าหรับเข้าใช้งานระบบข้อมูลลูกค้า AIG บริษัทขอเรียน ให้ท่านทราบว่า ท่านได้ทำการยืนยันตัวตนในขั้นตอน การสร้างบัญชีใหม่เสร็จเรียบร้อยแล้ว โดยมีรายละเอียด การท ารายการดังนี้

อีเมลที่ใช้ลงทะเบียน:email@example.com การรับรองความถูกต้องทาง SMS วันที่ท ารายการ: วันพุธที่ 27 ธันวาคม พ.ศ.2566 ี สถานที่ที่ทำรายการ: Thailand ท ารายการโดย:ผู้ดูแล

ทั้งนี้หากท่านไม่ได้ทำรายการตามรายละเอียดข้างต้น หรือพบว่ามีข้อมูล หรือสิ่งผิดปกติใดๆ ที่ไม่ถูกต้อง กรุณาติดต่อศูนย์บริการลูกค้าสัมพันธ์ 02-649-1999 วัน จันทร์-วันศุกร์ (เว้นวันหยุดนักขัตฤกษ์) ตั้งแต่เวลา 8.30 น. ถึง 17.00 น. หรือรายงานความผิดปกติ โดยกดปุ่ม ด้านล่าง

รายงานความผิดปกติ

ขอแสดงความนับถือ

บริษัท เอไอจี ประกันภัย (ประเทศไทย) จำกัด (มหาชน)

### • ตัวอย่างอีเมลยืนยันตัวตนสำเร็จ

HIGHLY CONFIDENTIAL – DO NOT COPY

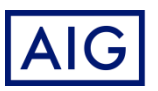

### $\overline{AIG}$

### อีเมลฉบับนี้เป็นการแจ้งข้อมูลอัตโนมัติ กรุณาอย่าตอบ กลับอีเมลฉบับนี้

เรียน คุณประกันดี อุ่นใจ

บริษัท เอไอจี ประกันภัย (ประเทศไทย) จำกัด (มหาชน) ("บริษัท") ขอขอบคุณท่านที่ได้ท าการลงทะเบียน ส าหรับเข้าใช้งานระบบข้อมูลลูกค้า AIG

อีเมลที่ใช้ลงทะเบียน:email@example.com

กรุณากดปุ่มด้านล่างเพื่อยืนยันการลงทะเบียน

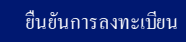

### หมดอายุภายใน 7 วัน

หลังจากที่ท่านกดปุ่มยืนยันการลงทะเบียนแล้วเสร็จ ท่าน ้จะต้องทำการกำหนดรหัสผ่านเพื่อเข้าใช้งาน หลังจากนั้น ระบบจะส่ง SMS OTP (รหัสผ่านแบบใช้ครั้งเดียว) ให้แก่ ท่าน เพื่อยืนยันตัวตนก่อนการเข้าใช้งานในครั้งแรก

ทั้งนี้หากท่านไม่ได้ท ารายการตามรายละเอียดข้างต้น หรือพบว่ามีข้อมูล หรือสิ่งผิดปกติใดๆ ที่ไม่ถูกต้อง กรุณาติดต่อศูนย์บริการลูกค้าสัมพันธ์ 02-649-1999 วัน จันทร์-วันศุกร์ (เว้นวันหยุดนักขัตฤกษ์) ตั้งแต่เวลา 8.30 น. ถึง 17.00 น. หรือรายงานความผิดปกติ โดยกดปุ่ม ด้านล่าง

ขอแสดงความนับถือ

บริษัท เอไอจี ประกันภัย (ประเทศไทย) จำกัด (มหาชน)

## ตัวอย่างอีเมลกรุณายืนยันการลงทะเบียน

■ ทำการตรวสอบ email เพื่อยืนยันการลงทะเบียน ▪ กดปุ่ม **ยืนยันการลงทะเบียน**

HIGHLY CONFIDENTIAL – DO NOT COPY

7

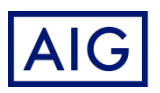

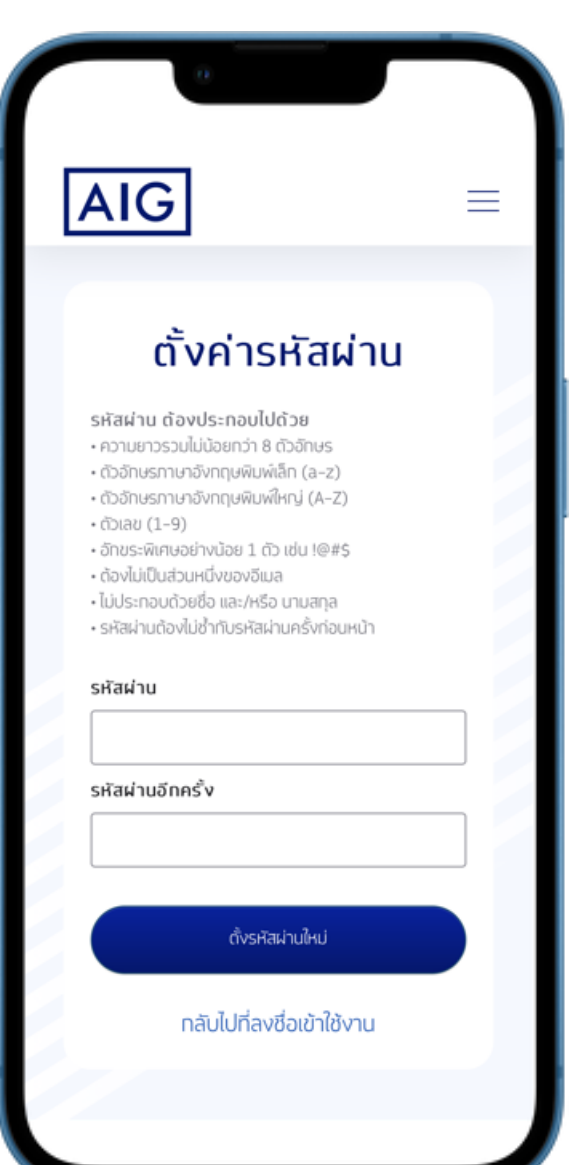

AIG

# **ลงทะเบียน AIG iConnect**

ตั้งรหัสผ่าน เพื่อเข้าใช้งาน โดยรหัสผ่าน ต้องประกอบด้วย

- ความยาวรวมไม่น้อยกว่า 8 ตัวอักษร
- ตัวอักษรภาษาอังกฤษพิมพ์เล็ก (a-z)
- ตัวอักษรภาษาอังกฤษพิมพ์ใหญ่ (A-Z)
- ตัวเลข (0-9)
- $\bullet$  อัทขระพิเศษอย่างน้อย 1 ตัว เช่น !@#\$ $\% \wedge \&_{-}^* \rightarrow \ =\ \geq\ \cong\ \dots \: \therefore \: \{\}\setminus\$

HIGHLY CONFIDENTIAL – DO NOT COPY

- ต้องไม่เป็นส่วนหนึ่งของอีเมล
- ไม่ประกอบด้วยชื่อ และ/หรือ นามสกุล
- รหัสผ่านต้องไม่ซ้ ากับรหัสผ่านครั้งก่อนหน้า

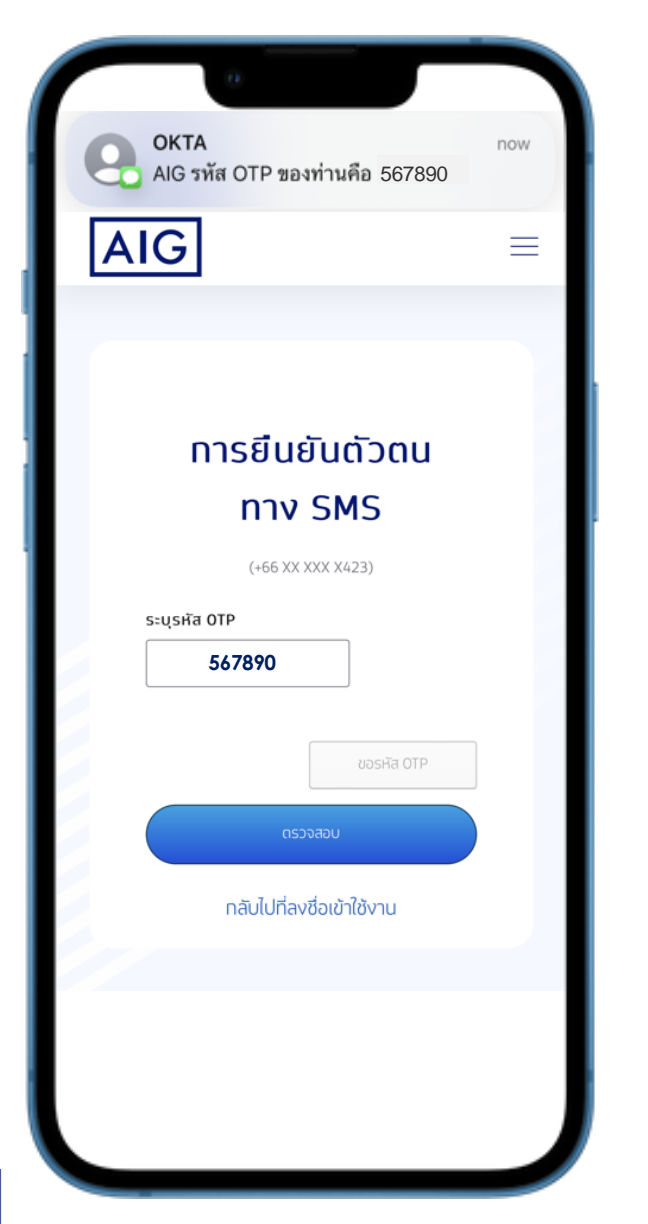

**AIG** 

## **ยืนยันตัวตนทาง SMS ส าหรับการเข้าใช้งาน ครั้งแรก**

## โดย OTP จะถูกจัดส่งไปยังเบอร์โทรศัพท์ที่ได้ลงทะเบียนไว้

▪ ระบุรหัส OTP และ กดปุ่ม **ตรวจสอบ** เพื่อเริ่มใช้งาน

HIGHLY CONFIDENTIAL – DO NOT COPY

# **เริ่มใช้งาน AIG iConnect**

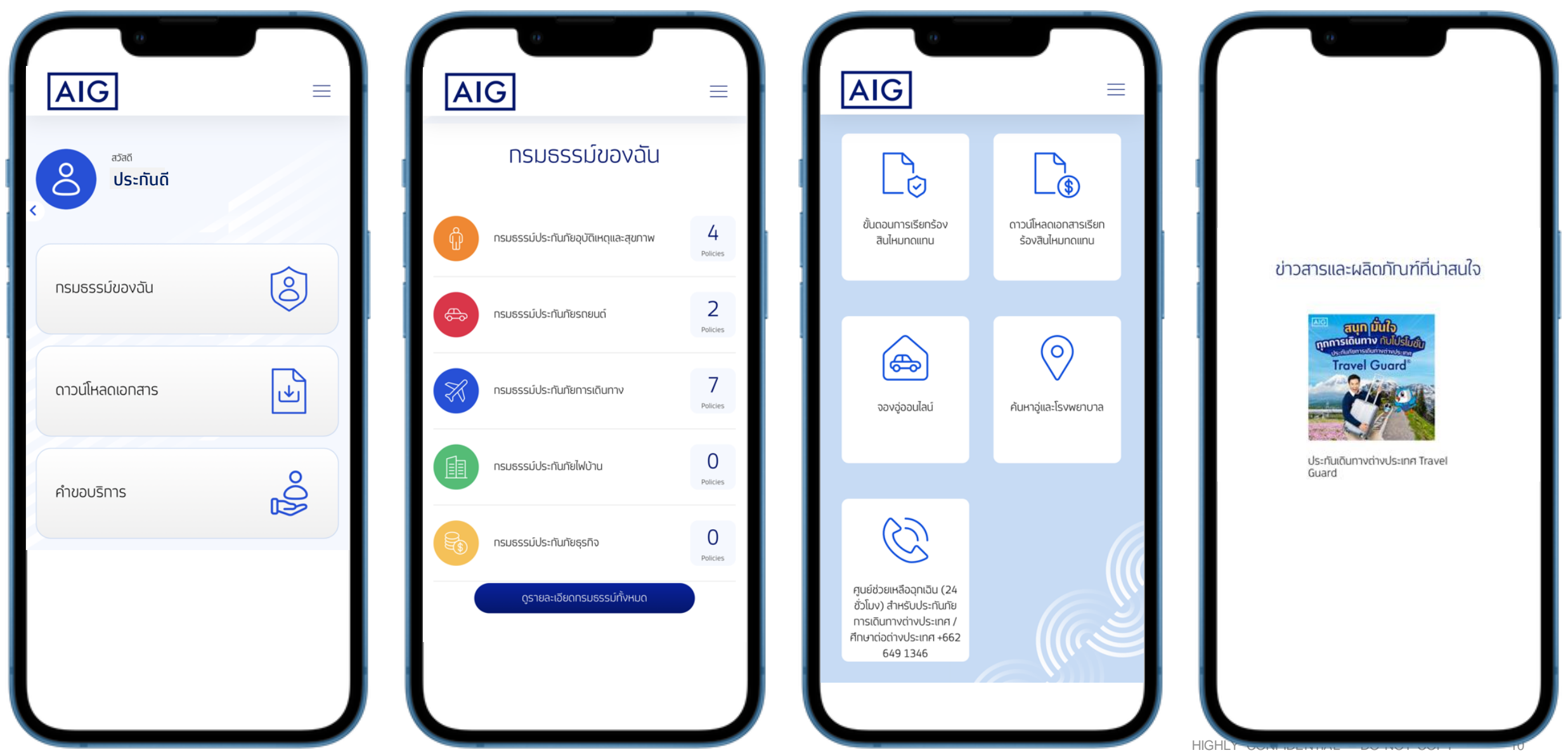